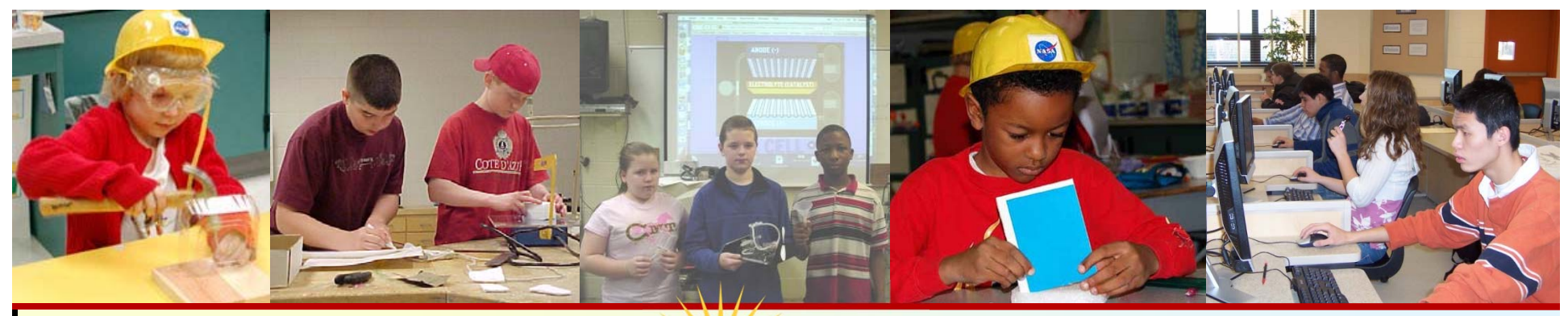

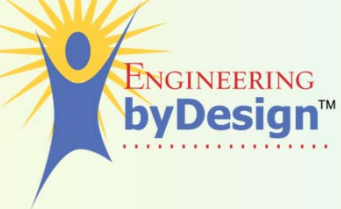

#### *Technology, Engineering, and Design*

#### **Presentation 1.1.2**

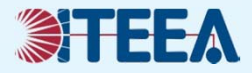

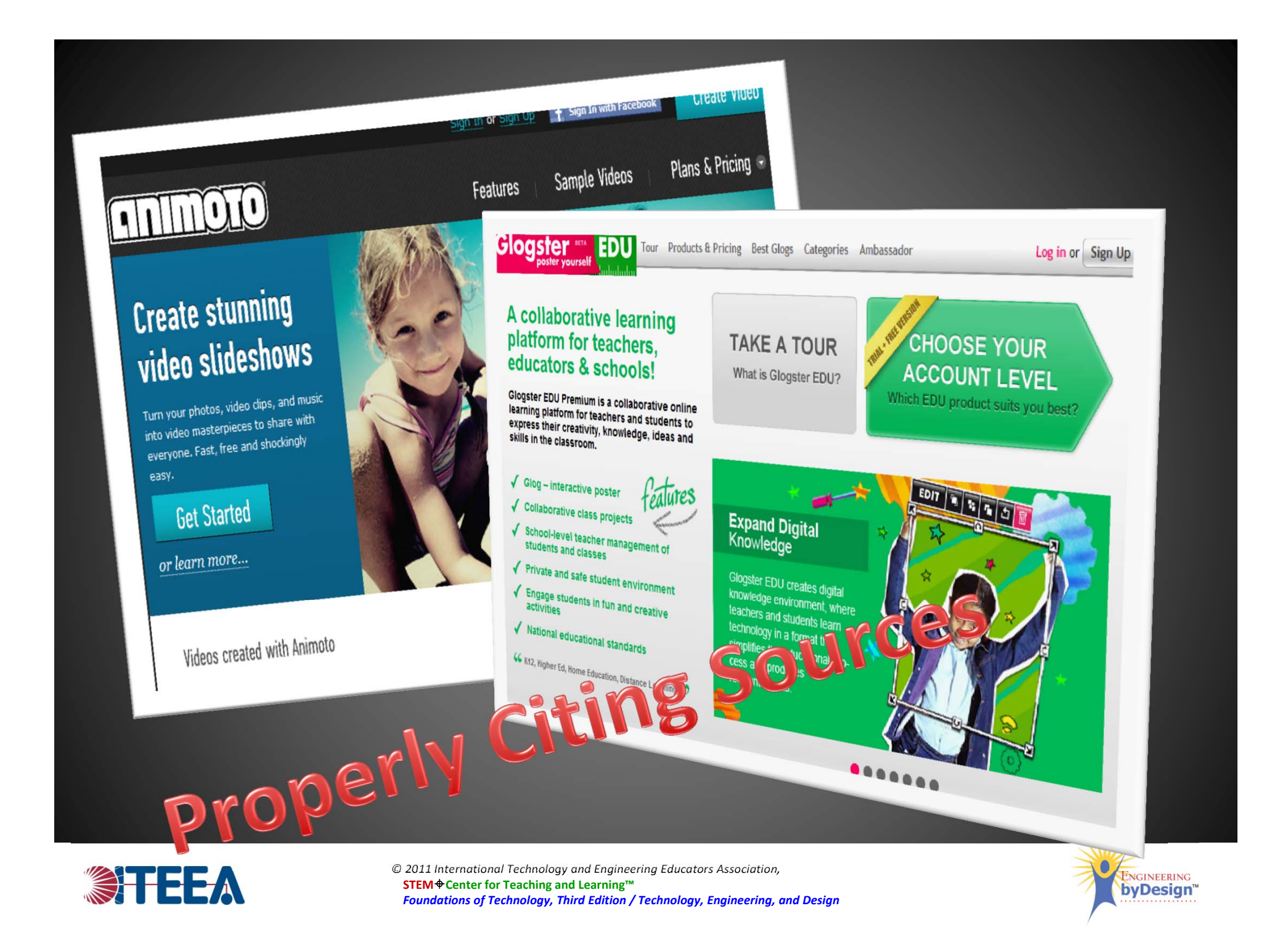

## What is animoto?

- Animoto is a web 2.0 tool that allows you to produce slideshow video presentations in minutes.
- $\bullet$ • It has some advantages:
	- $\mathcal{L}_{\mathcal{A}}$  $-$  Limited technology skills are needed (need to know how to upload files).
	- $-$  The application edits your video.
	- – $-$  Preset sounds and music are available in the gallery.
	- No two videos are the same.
	- $-$  Professional quality output.

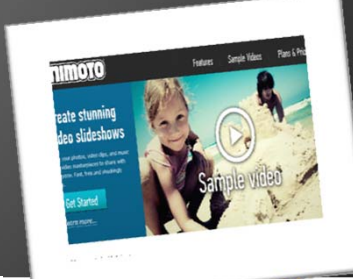

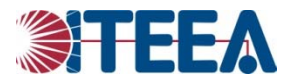

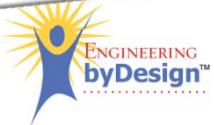

1. Navigate to http://animoto.com/ 2. Choose sign up

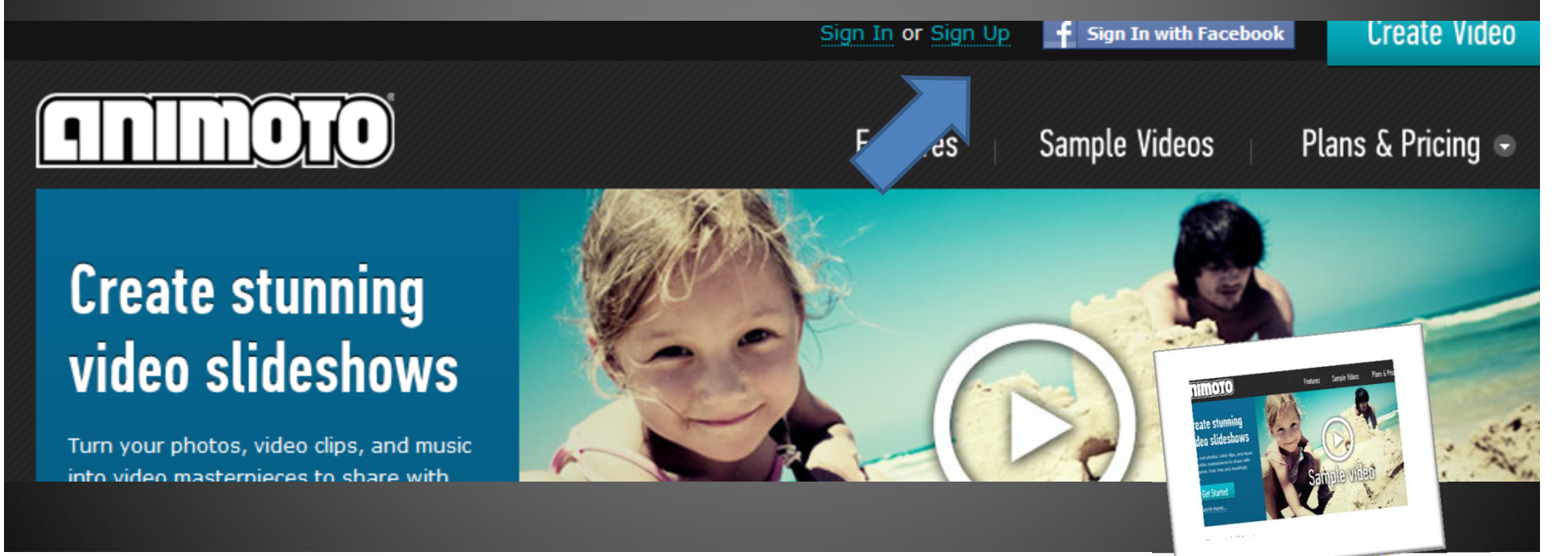

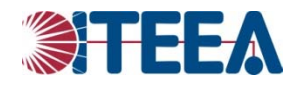

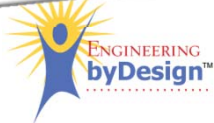

- 3. Choose "lite" (free)
- 4. Complete the registration information.

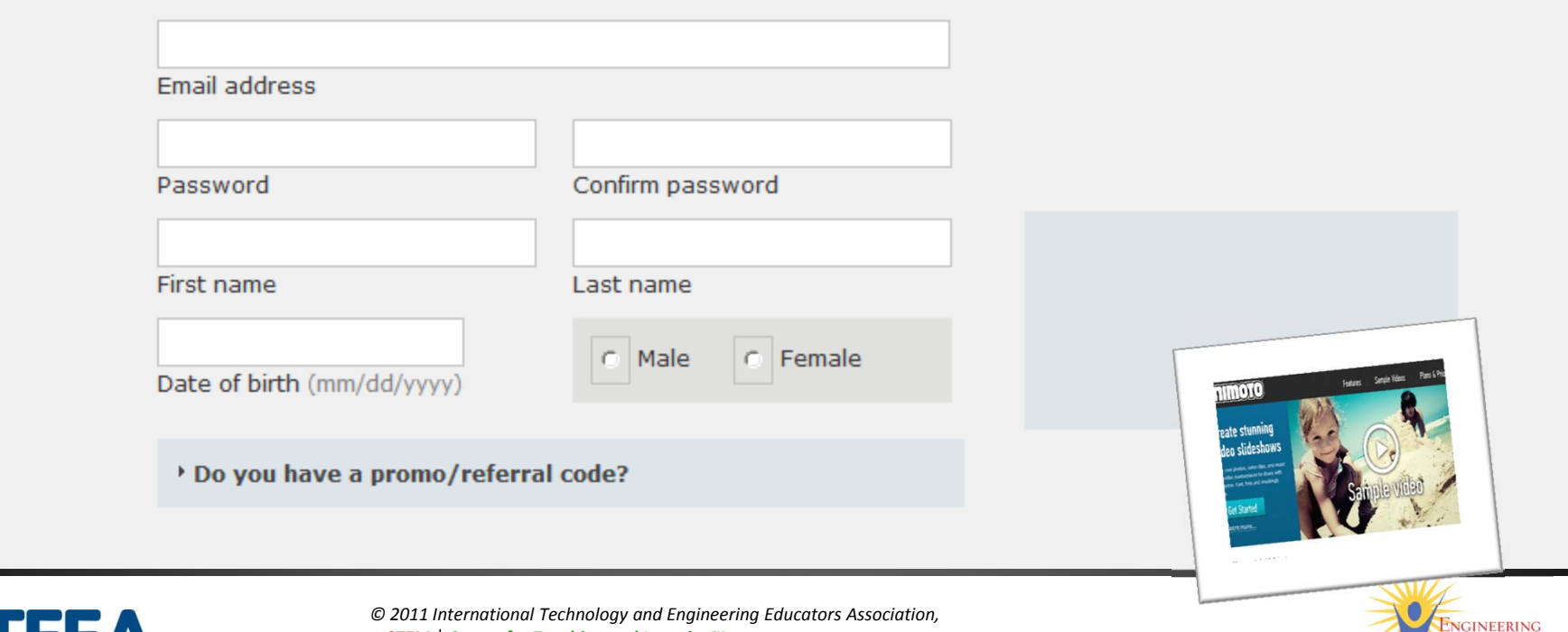

byDesign<sup>®</sup>

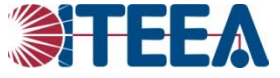

**STEMCenter for Teaching and Learning™** *Foundations of Technology, Third Edition / Technology, Engineering, and Design*

#### 5. Choose "Get Started"

6. Choose <sup>a</sup> video style, make sure you select

Hi, Amy!

My Videos

My Account

# the free version.

#### Pick a video style

This will determine the look and feel of your video. There's an Animoto style that's perfect for every story, event or theme.

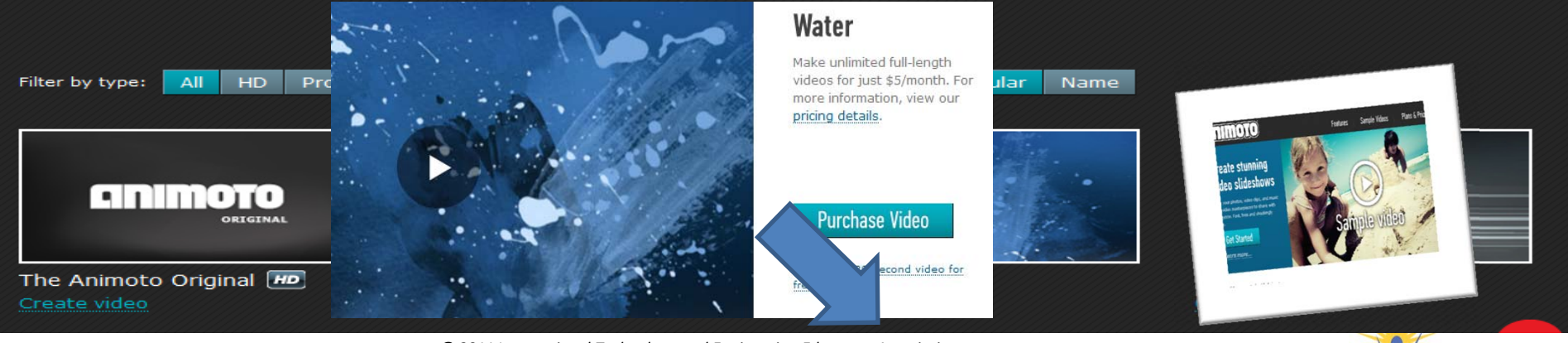

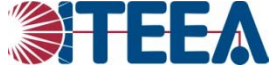

*© 2011 International Technology and Engineering Educators Association,* **STEMCenter for Teaching and Learning™** *Foundations of Technology, Third Edition / Technology, Engineering, and Design*

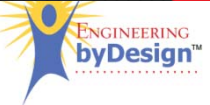

**Create Video** 

7. Choose Upload to add pictures from your research that you have saved to your

computer.

**STEMCenter for**

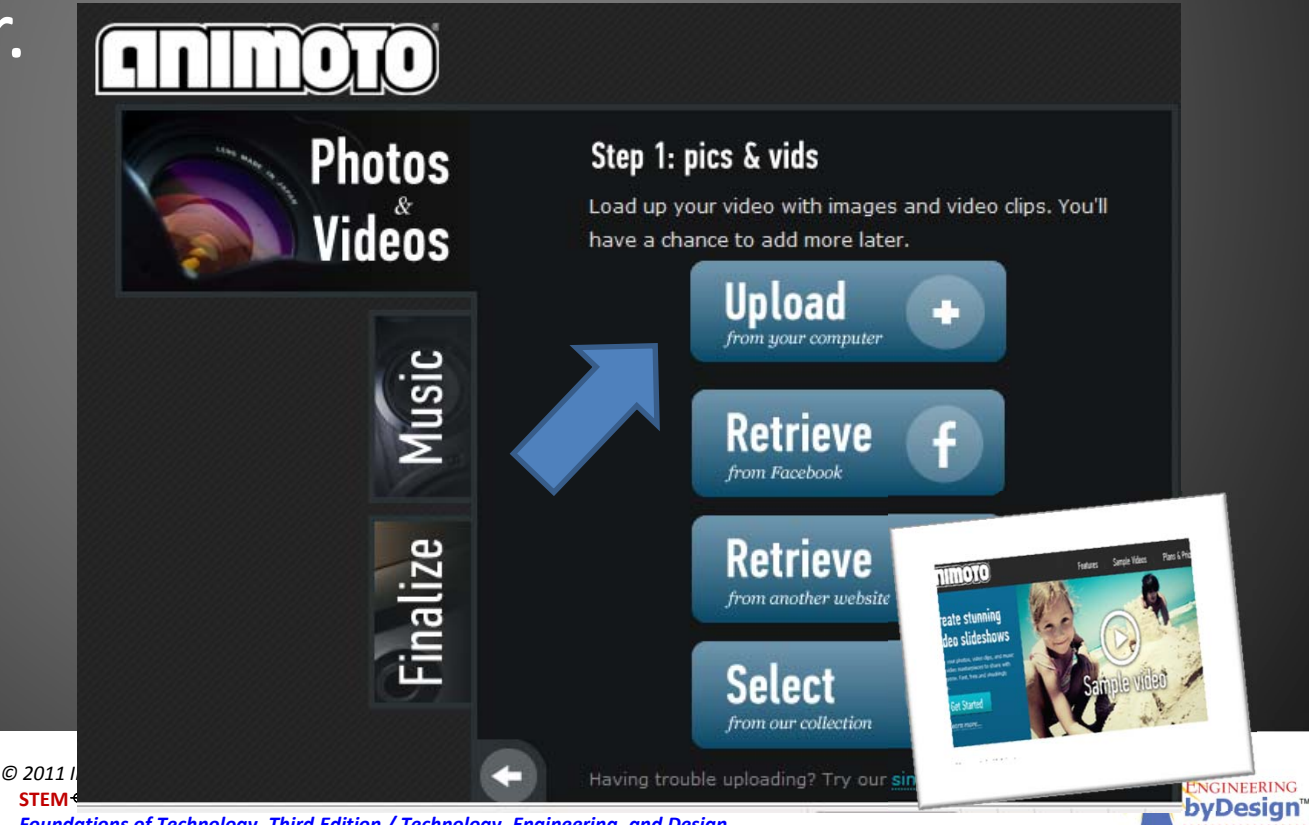

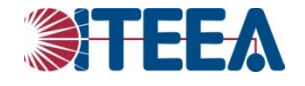

*Foundations of Technology, Third Edition / Technology, Engineering, and Design*

#### 8. Select the music tab to add music from the animoto library or upload your own.

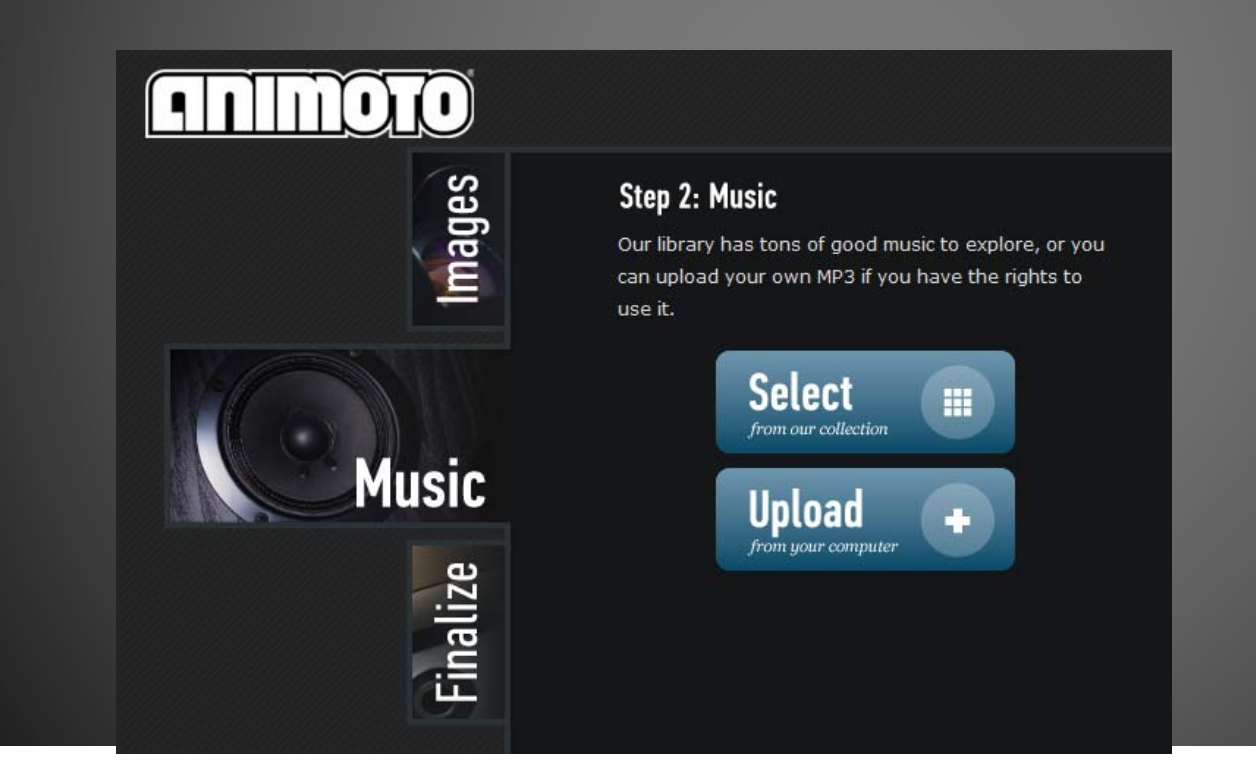

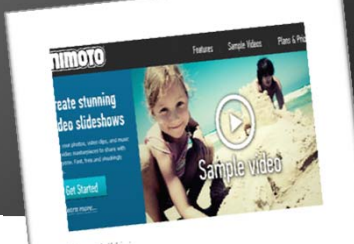

**NGINEERING** byDesign"

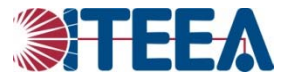

## 9. Choose the finalize tab to set the settings for your final video and hit continue, and create

 $\overline{\text{min}}$ 

**NGINEERING** byDesign"

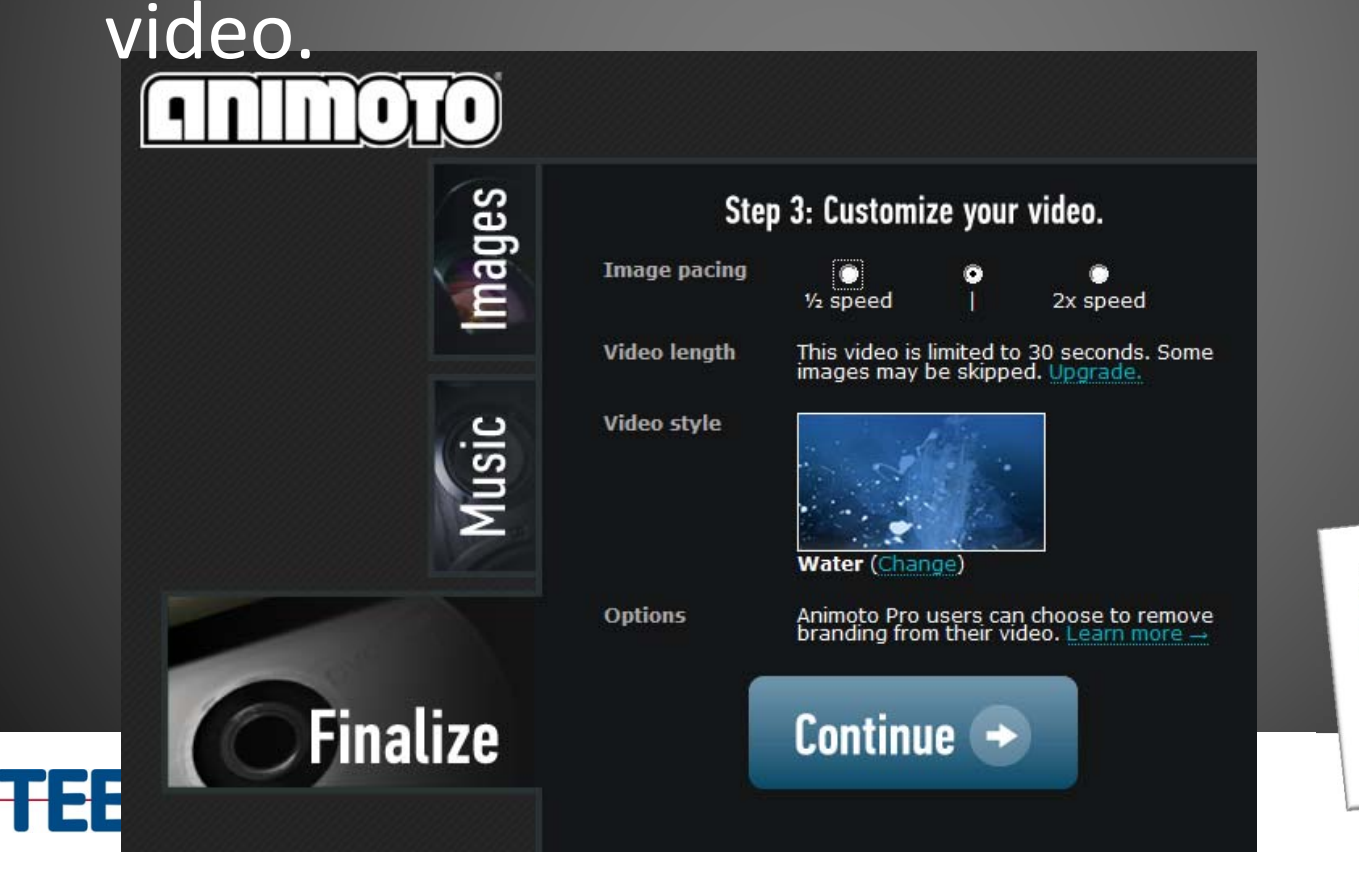

## What is glogster?

- Glogster is <sup>a</sup> web 2.0 tool that allows students to design and create <sup>a</sup> virtual poster that can be saved online.
- The student is able to upload images, embed video clips and audio clips that can be directly accessed through their virtual poster.

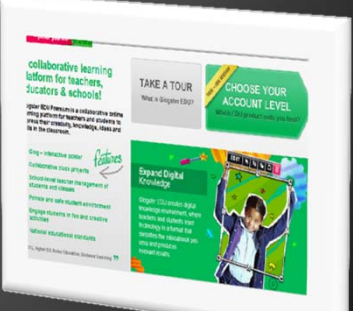

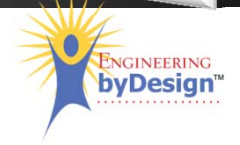

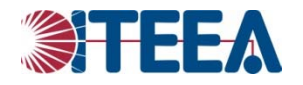

- 1. Navigate to: http://edu.glogster.com/
- 2. Choose sign up

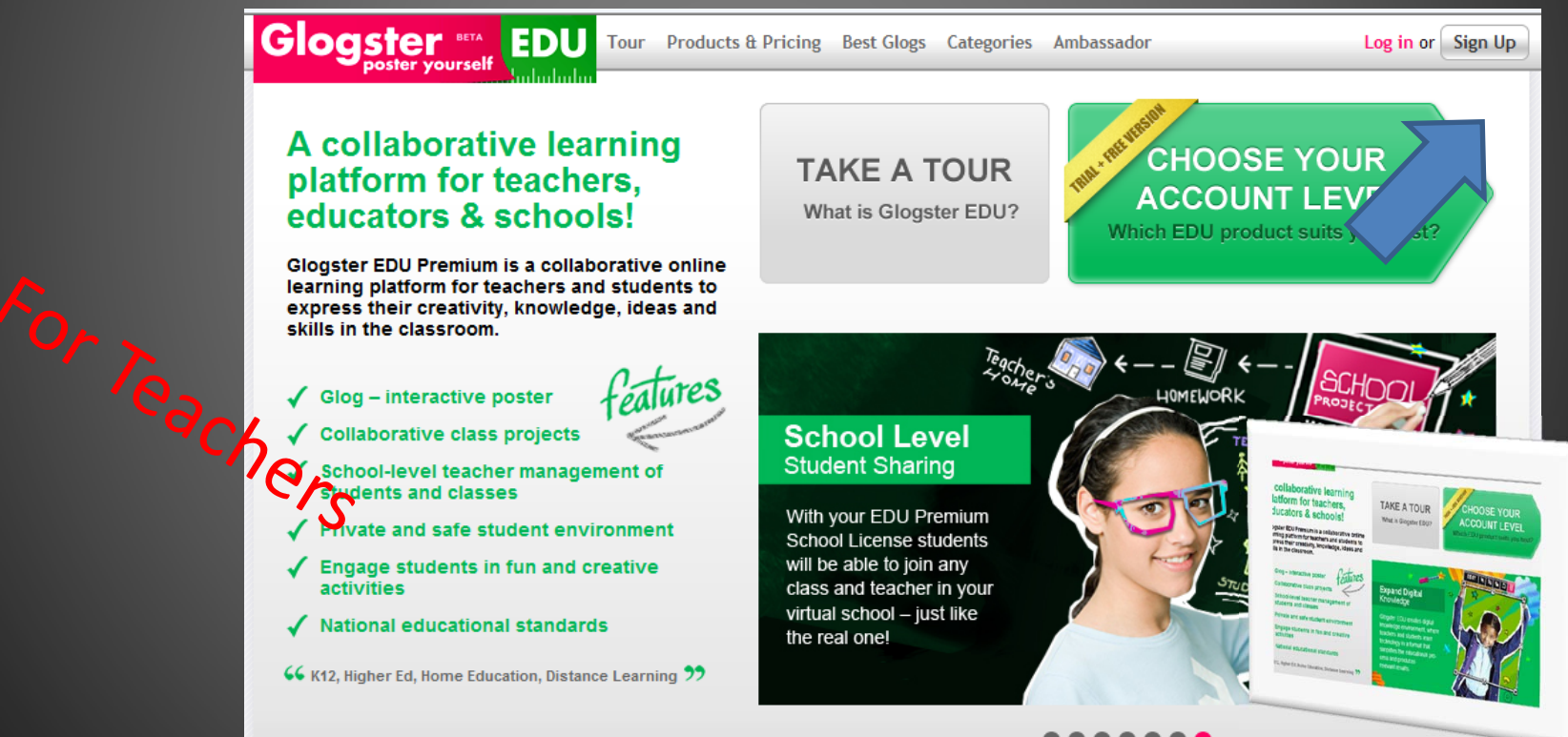

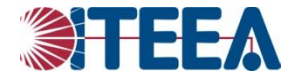

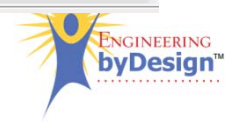

- 3. After registering and logging in, go to dashboard and select "add students".
- 4. Enter the number of students you need.

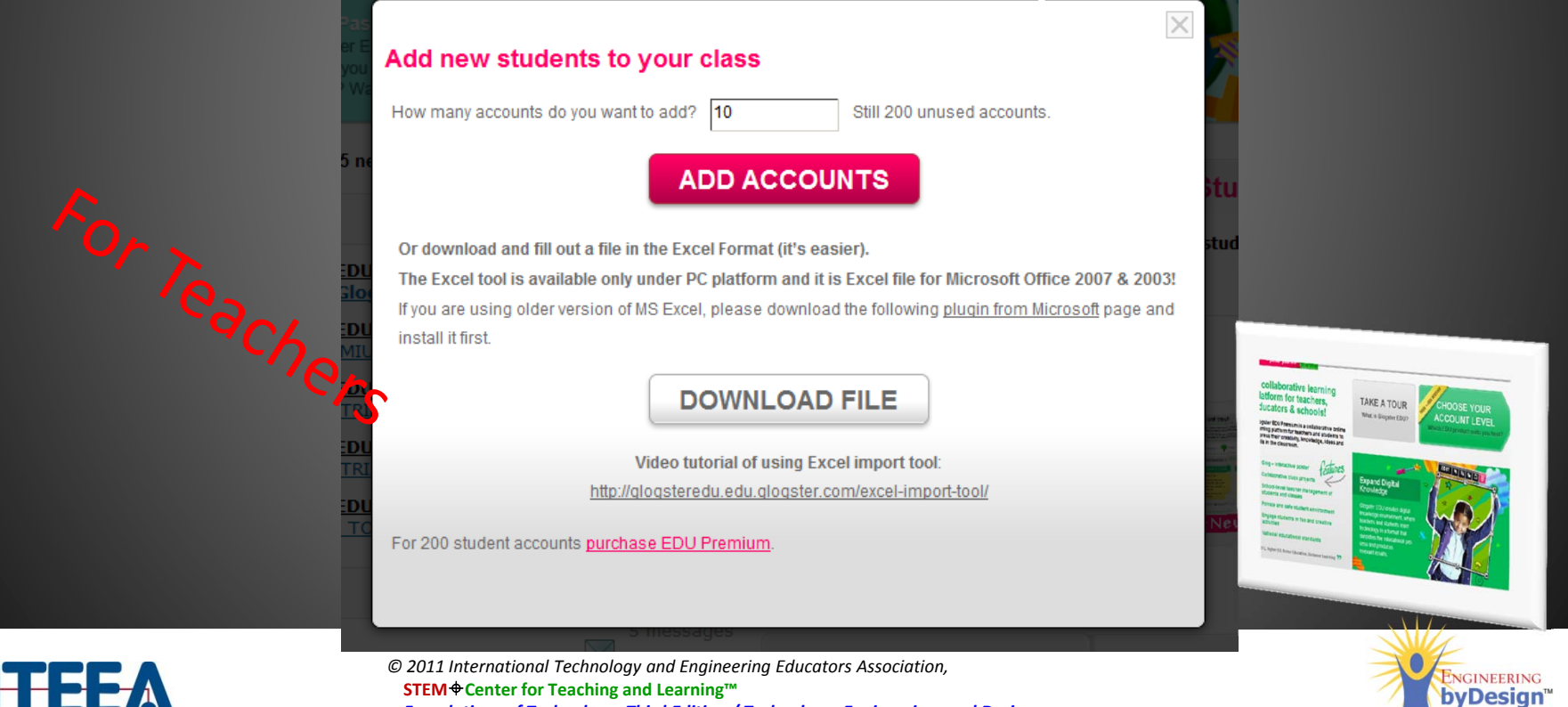

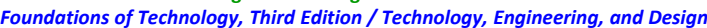

5. On the dashboard you will receive <sup>a</sup> message with the login information you will need to give your students.

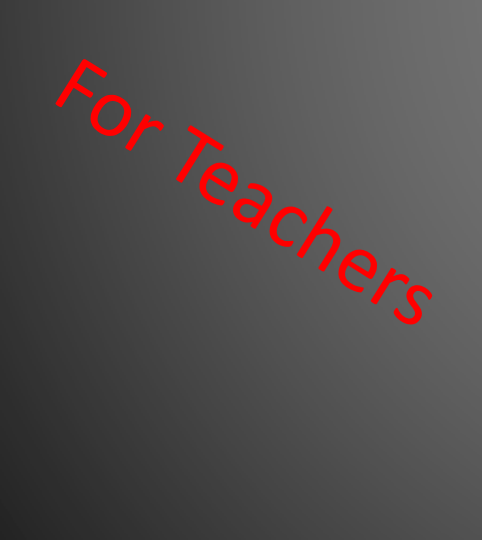

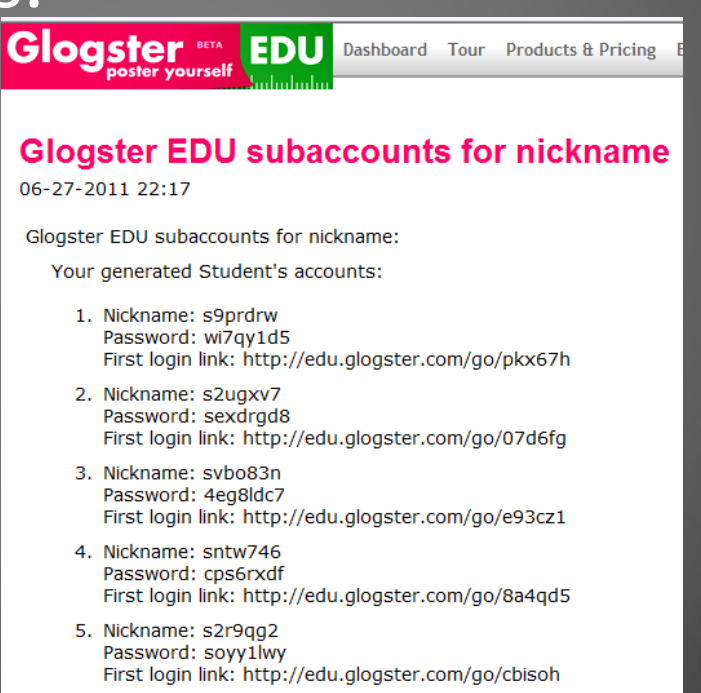

6. Nickname: svtn62j Password: gchzk463 at login links https://odu.glogator.com/ao/Eu

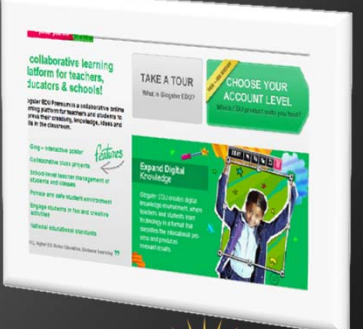

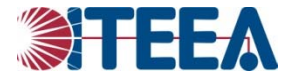

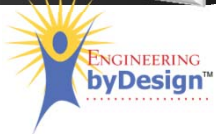

1. Navigate to the link provided by your teacher and use the login and password info, if needed.

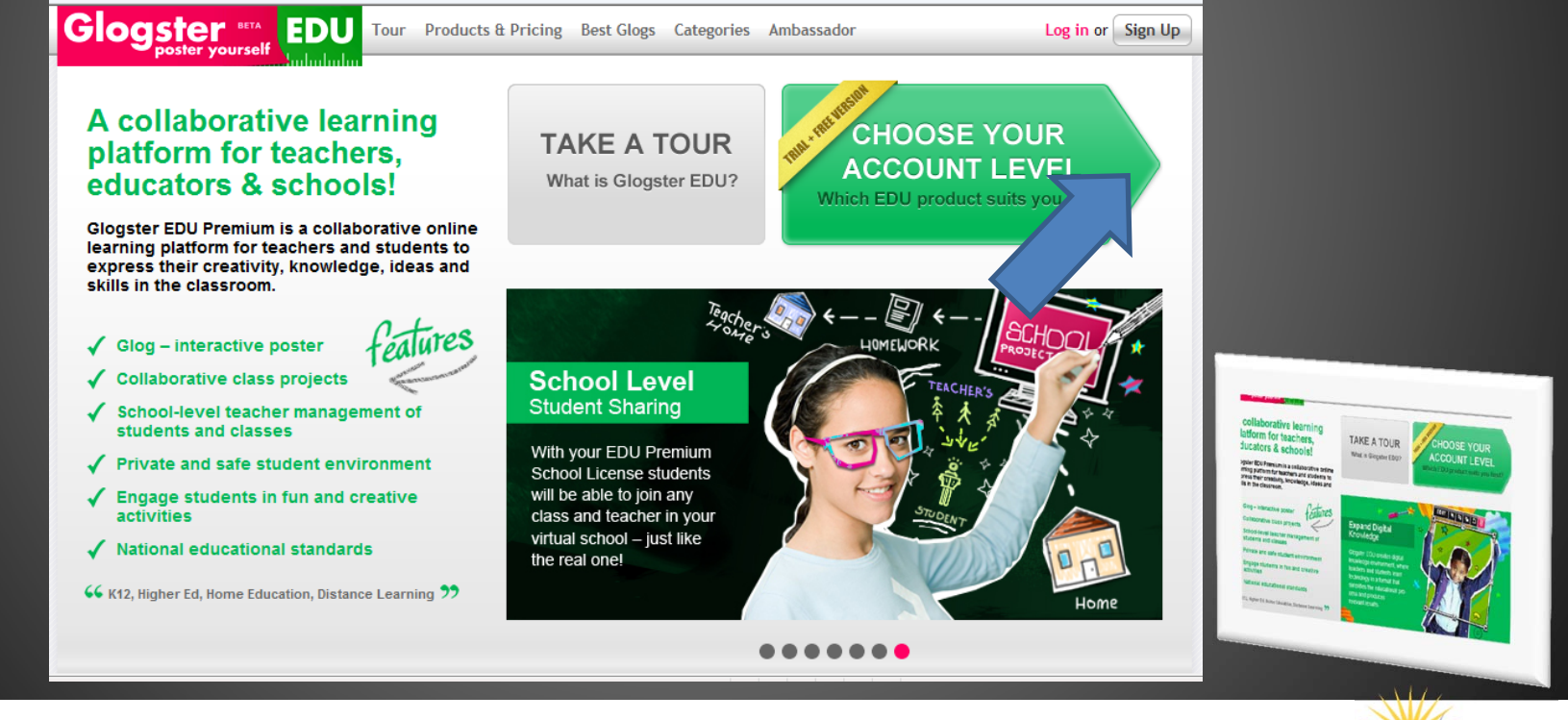

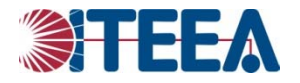

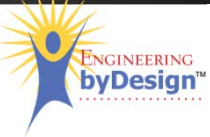

#### 2. Choose "create new glog"

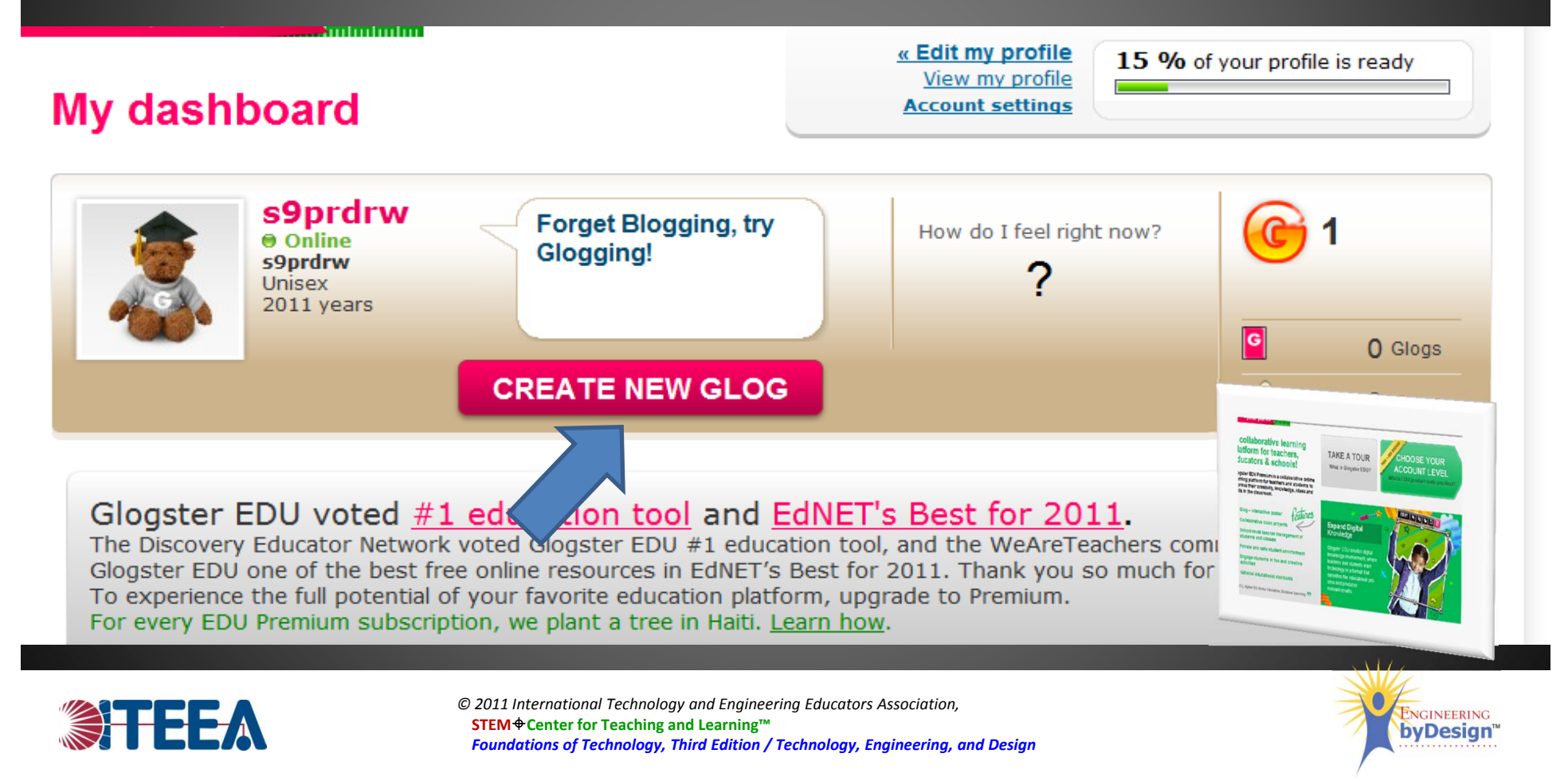

## Steps to use glogster 3. The default page can be edited. You can select the images on the page and delete them.

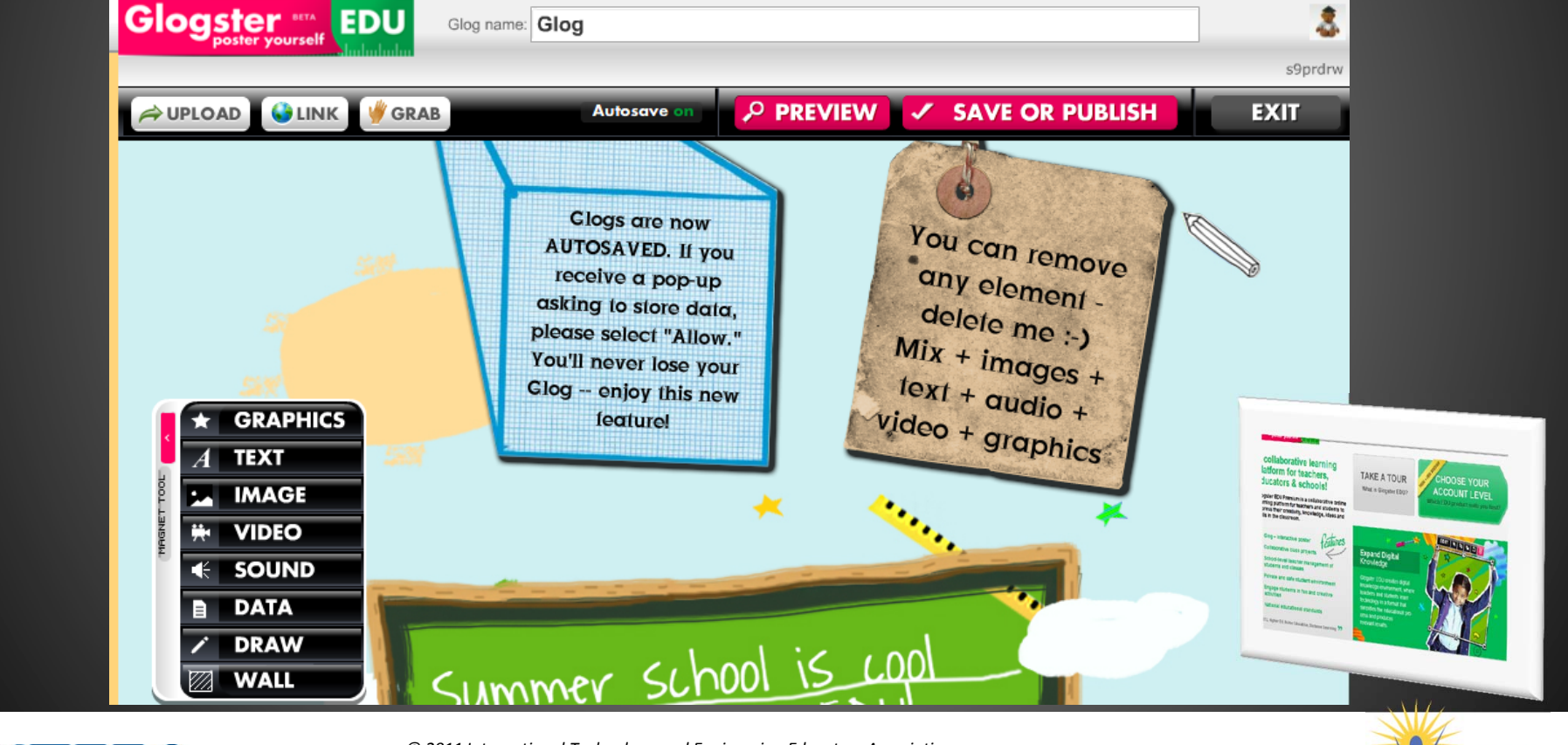

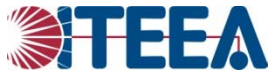

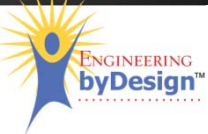

#### Steps to use glogster 4. If you click on an image, an editing tool bar appears.

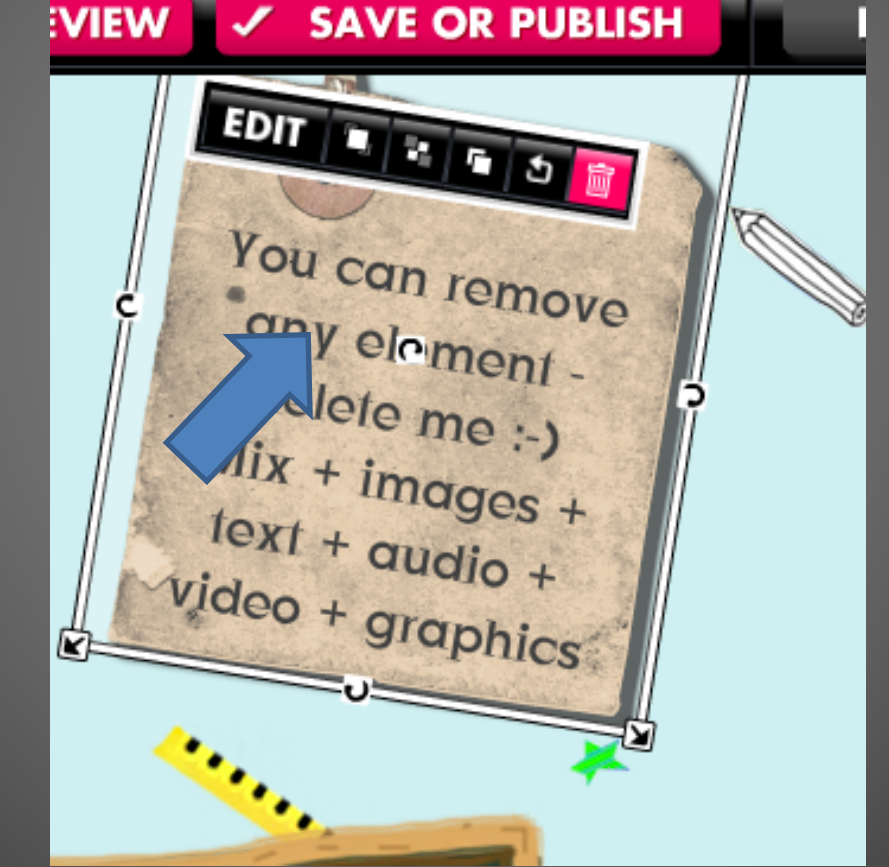

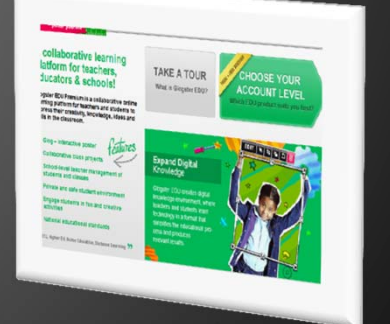

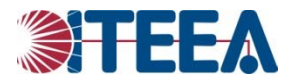

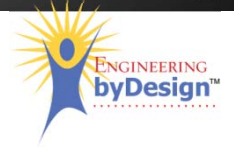

5. Too add images, text, etc. use the magnet tool

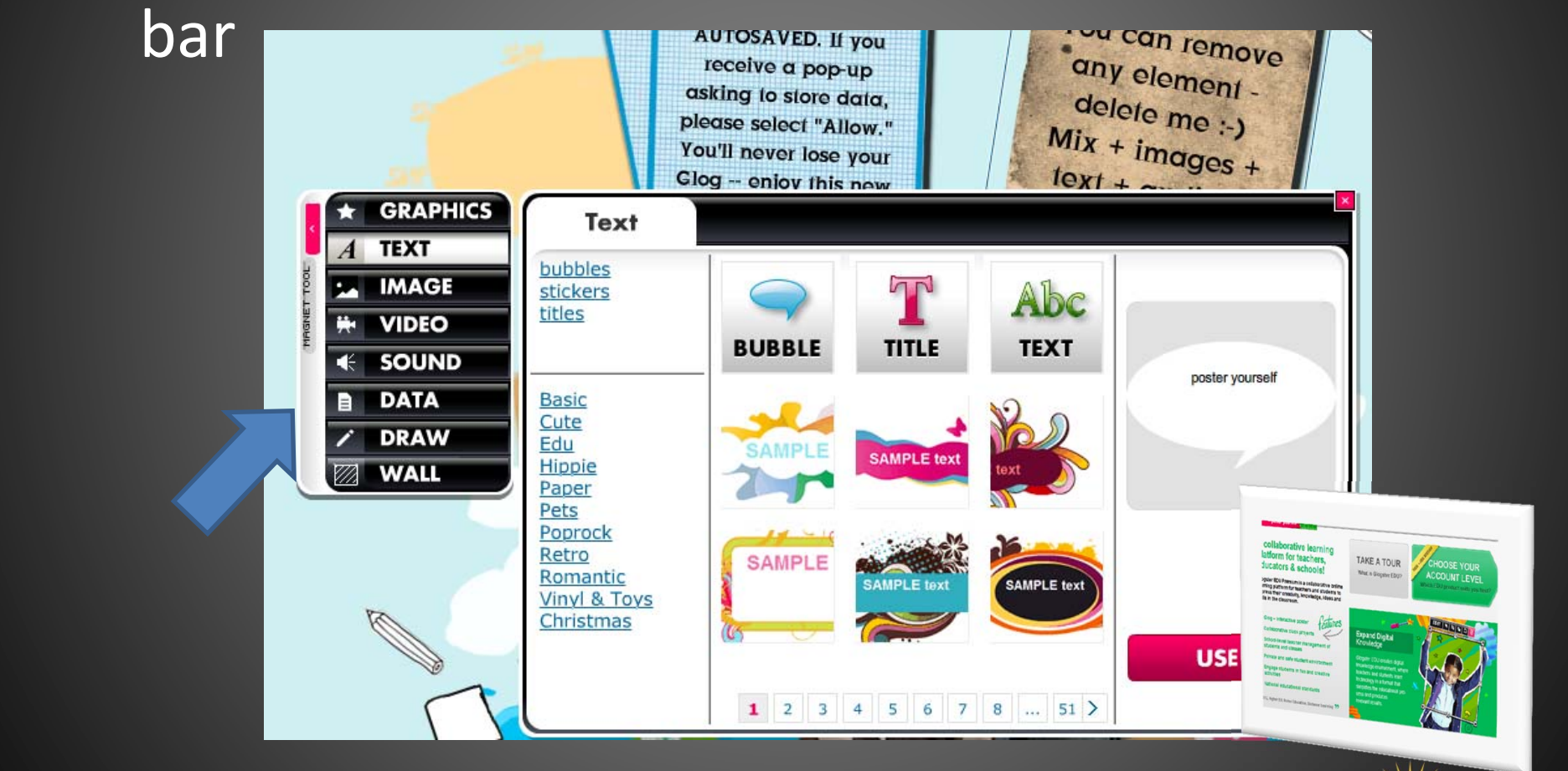

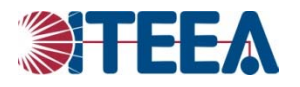

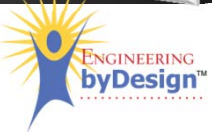

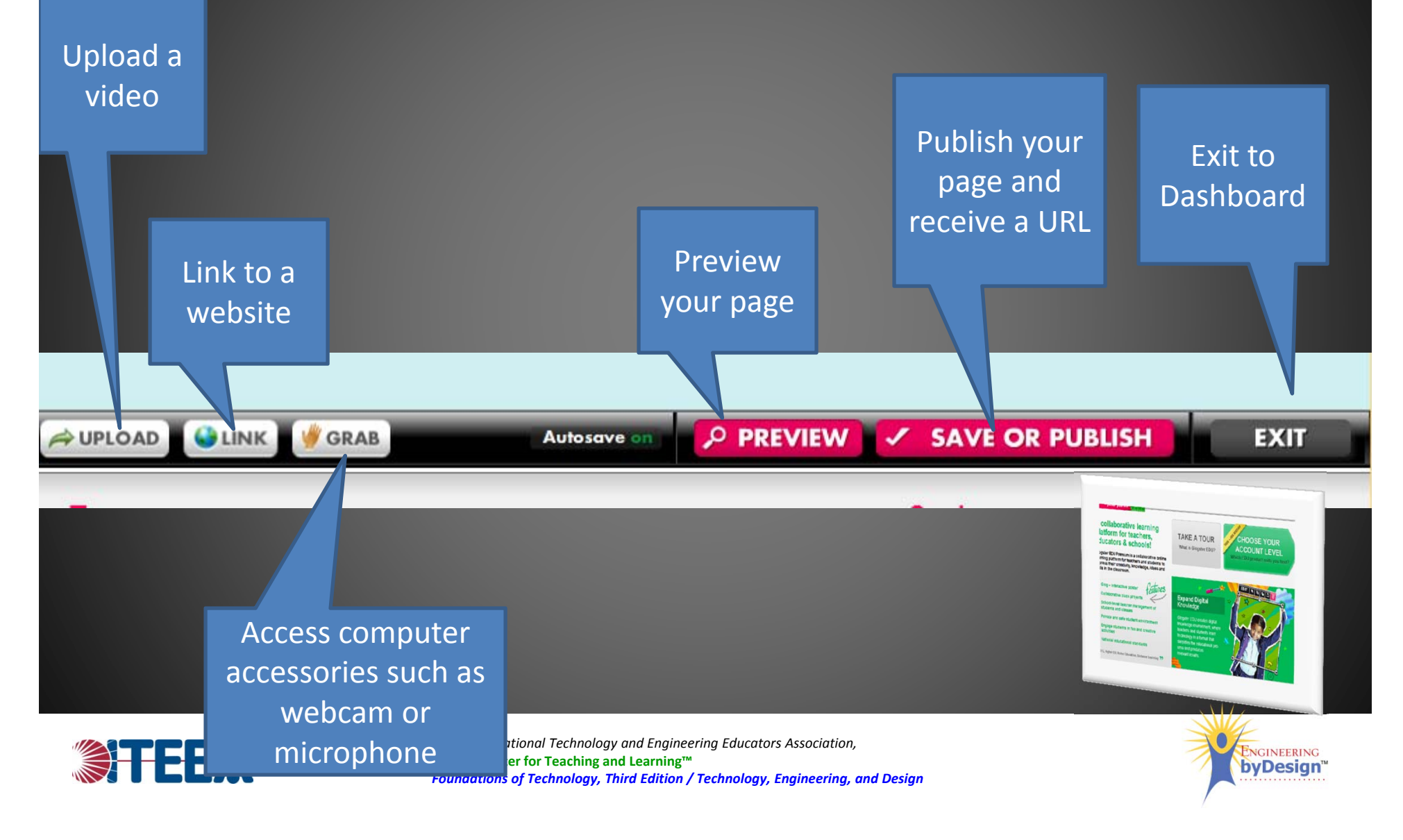

## Properly Citing Sources

Because you will be publishing to the web, you must be sure to adhere to copyright rules and terms of use.

MLA and APA are the most common formats for citing sources. APA is most appropriate for science and research fields. Therefore, we will use APA formatting for citations within this course.

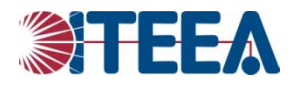

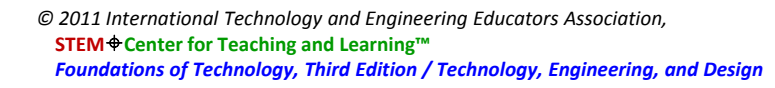

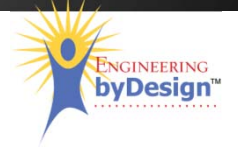

## Properly Citing Sources

There are several online tools to help you with properly citing sources using APA formatting.

- **NoodleTools:** http://www.noodletools.com/ allows you to create an account and assists with formatting
- **Citationmachine.net:** www.citationmachine.net allows you to select APA and the type of source **Citation Builder:**

http://www.lib.ncsu.edu/lobo2/citationbuilder/

allows you to enter the information for the source and converts to APA formatting

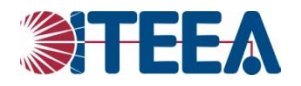

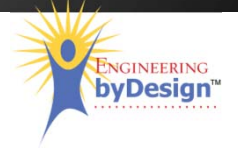

## Properly Citing Sources

• Be sure to cite your sources on your glogster page and place the proper citations at the end of your animoto video.

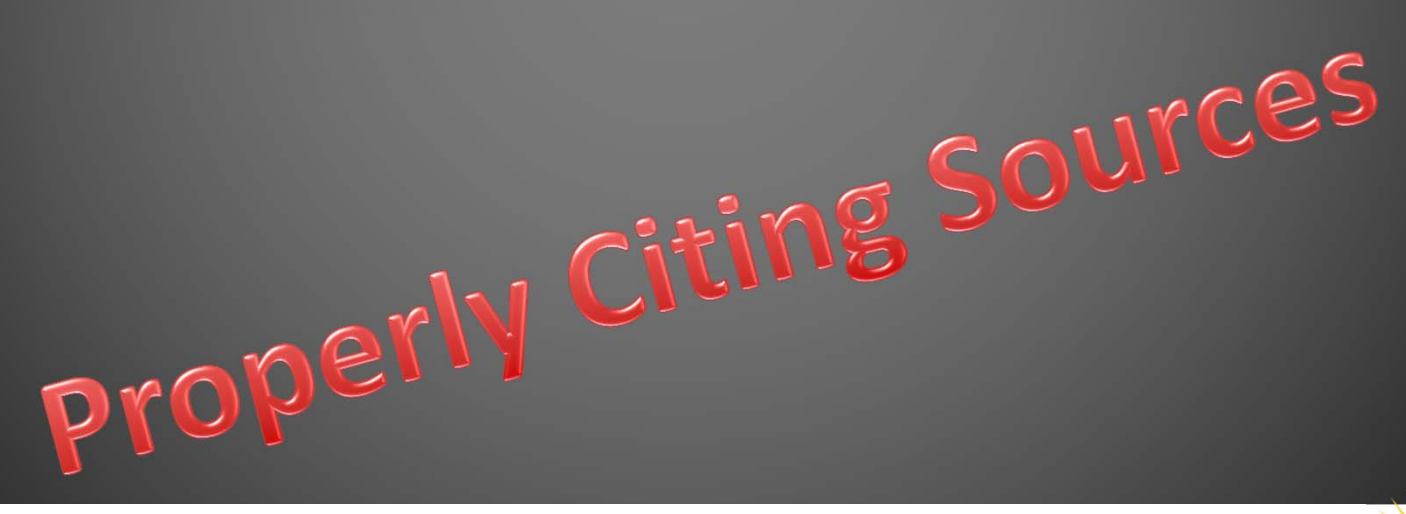

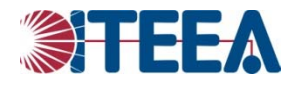

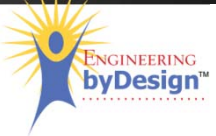

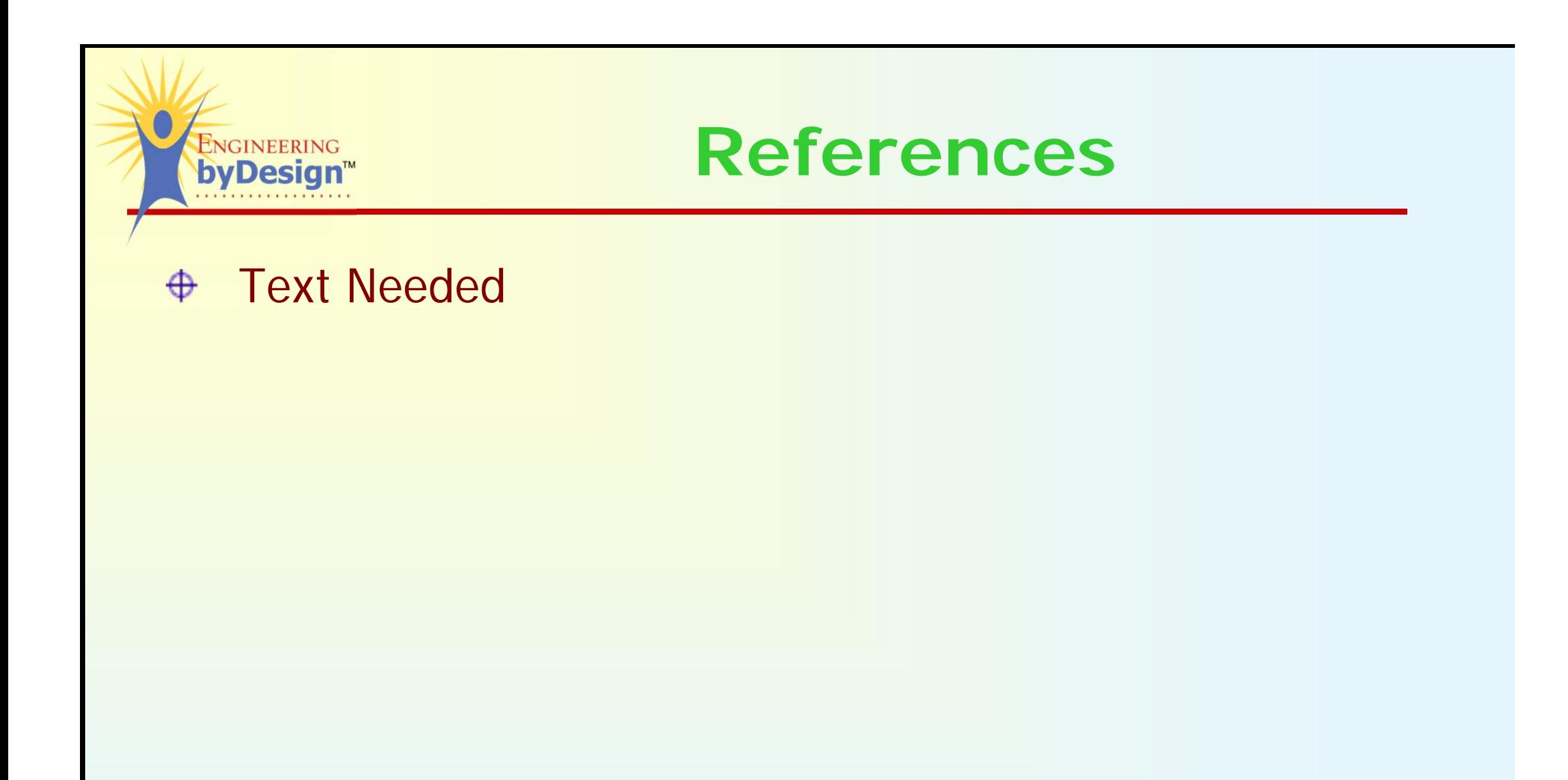

*© 2011 International Technology and Engineering Educators Association,* **STEMCenter for Teaching and Learning™** *[Name of Course Guide]*

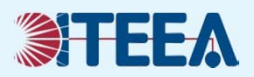